## **ClasseViva: Accesso al sistema e utilizzo app famiglie e studenti**

Si può accedere a Classeviva sia dal proprio dispositivo mobile, Smartphone o Tablet, scaricando le nostre App Android/Ios (ClasseViva Famiglia o ClasseViva Studente), sia tramite Browser (collegandosi alla pagina [https://web.spaggiari.eu/cvv\)](https://web.spaggiari.eu/cvv).

Una volta installata l'applicazione o, nel caso si utilizzi un browser web, per accedere è necessario essere in possesso delle credenziali.

Le credenziali, sia per lo studente che per i genitori sono state inviate ai genitori nella mail usata per l'iscrizione.

## **L'accesso e quindi l'utilizzo delle credenziali devono essere effettuati entro 48 ore pena la scadenza delle stesse.**

Per effettuare l'accesso, il sistema chiede di compilare due campi:

- **CODICE PERSONALE**: Al genitore arriva una mail contenente **sia il codice personale proprio che il codice personale dello studente** (i due si distinguono per l'iniziale del codice: S studente G o X genitore 1 e genitore 2)
- **PASSWORD**: una volta inserito l'utente, nel secondo campo, inserirò la password (che al primo accesso sarà quella rilasciata dalla scuola e ricevuta nella mail) e cliccherò su "Conferma".

A questo punto:

- Se è tutto corretto: il sistema mi farà accedere al menu, che sarà diverso a seconda del tipo di utente;
- Utente o password sono errati: il sistema mi segnalerà questo errore: Error: Identificativo o password errati. Proverò a ridigitarli facendo attenzione a maiuscole e minuscole, a numeri e lettere ambigue (ad es. una I maiuscola potrebbe essere confusa con elle minuscola o una O maiuscola con uno zero) e a spazi non richiesti prima e dopo utente e password.

Se nonostante questo non riesco ad accedere allora:

- **se è stato associato un indirizzo mail al profilo** dovrò recuperare la password (leggere le istruzioni elencate più avanti per sapere come fare)
- **se non è stato associato alcun indirizzo mail al profilo** dovrò recuperare la password (leggere le istruzioni elencate più avanti per sapere come fare) o chiedere delle nuove credenziali alla segreteria della scuola.

## **Differenza codice accesso Studente/Genitore (Studente/Genitore 1/Genitore 2)**

Il programma consente di creare, per ogni alunno, 3 account (2 per i genitori: "G" e "X" e 1 per lo studente stesso: "S"). Per capire di quale tipologia di utenza siete in possesso è necessario verificare i seguenti punti:

- I codici utente di tipo "studente" iniziano SEMPRE con la lettera "S" ed è un codice alfanumerico (ad es: S1234578V);
- I codici utente di tipo "genitore 1" iniziano SEMPRE con la lettera "G" ed è un codice alfanumerico (ad es: G1234578V);

- I codici utente di tipo "genitore 2" iniziano SEMPRE con la lettera "X" ed è un codice alfanumerico (ad es. X1234678V).

Se disponi di un codice utente di tipo "studente" è necessario scaricare l'app Classeviva Studenti, se invece disponi di un codice utente "genitore 1" o "genitore 2" è necessario scaricare l'app Classeviva Famiglia.

## **Recupero della password**

il recupero della propria password d'accesso, per gli utenti che l'hanno smarrita o dimenticata o che comunque non riescono ad effettuare l'accesso con quella in loro possesso.

Quando un utente Genitore o Studente non riesce ad accedere con la propria password ha modo di reimpostarla in autonomia cliccando sulla funzionalità "Password dimenticata?" che si trova nella pagina di login nel sito [https://web.spaggiari.eu](https://web.spaggiari.eu/)

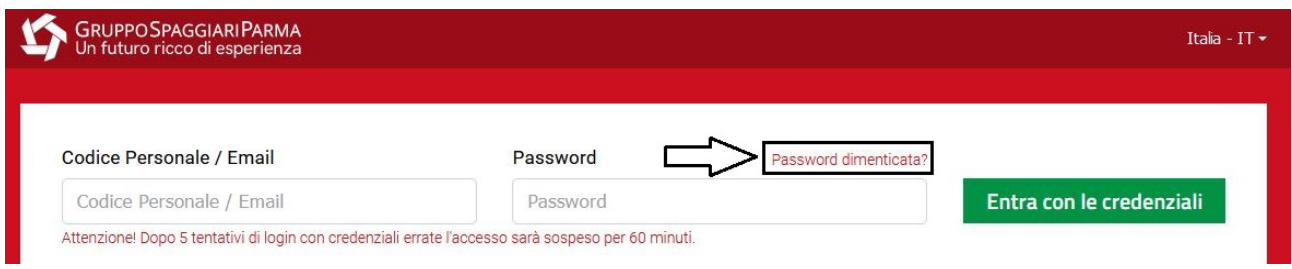

Ed è possibile usufruire di una doppia modalità per reimpostare la propria password che si illustrano di seguito:

1. Recupero password tramite E-mail

Questa modalità è utilizzabile dai soli utenti che hanno abbinato in autonomia il proprio indirizzo mail nel Profilo del proprio account. Il sistema invierà una mail automatica alla casella di posta indicata, contenente un link da cliccare per far sì che l'utente possa reimpostare la propria password.

2. Recupero password tramite Username

Questa modalità è utilizzabile da tutti gli utenti: è sufficiente essere in possesso del proprio codice utente (Username), che viene fornito dalla scuola in fase di rilascio delle credenziali di accesso.

Lo Username dei genitori e degli studenti è composto da una lettera (S se si tratta di un account da Studente, G nel caso di account da Genitore 1 o X per gli account da Genitore 2), sei cifre e un'ulteriore lettera alla fine (ad es. G123456X).

Nel caso di recupero password utilizzando la seconda opzione, l'utente potrà richiedere il link per il recupero della password scegliendo uno degli indirizzi mail presenti nella sua anagrafica.